**ΥΠΟΥΡΓΕΙΟ ΠΑΙΔΕΙΑΣ, ΕΡΕΥΝΑΣ ΚΑΙ ΘΡΗΣΚΕΥΜΑΤΩΝ**

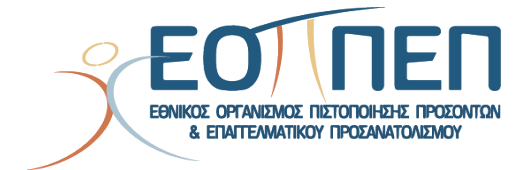

# **ΘΕΜΑΤΑ ΕΞΕΤΑΣΕΩΝ ΠΙΣΤΟΠΟΙΗΣΗΣ ΑΡΧΙΚΗΣ ΕΠΑΓΓΕΛΜΑΤΙΚΗΣ ΚΑΤΑΡΤΙΣΗΣ**

## **ΕΙΔΙΚΟΤΗΤΑΣ Ι.Ε.Κ.**

## **"ΣΧΕΔΙΑΣΤΗΣ ΜΕΣΩ ΣΥΣΤΗΜΑΤΩΝ Η/Υ"**

### **ΠΕΡΙΕΧΟΜΕΝΑ**

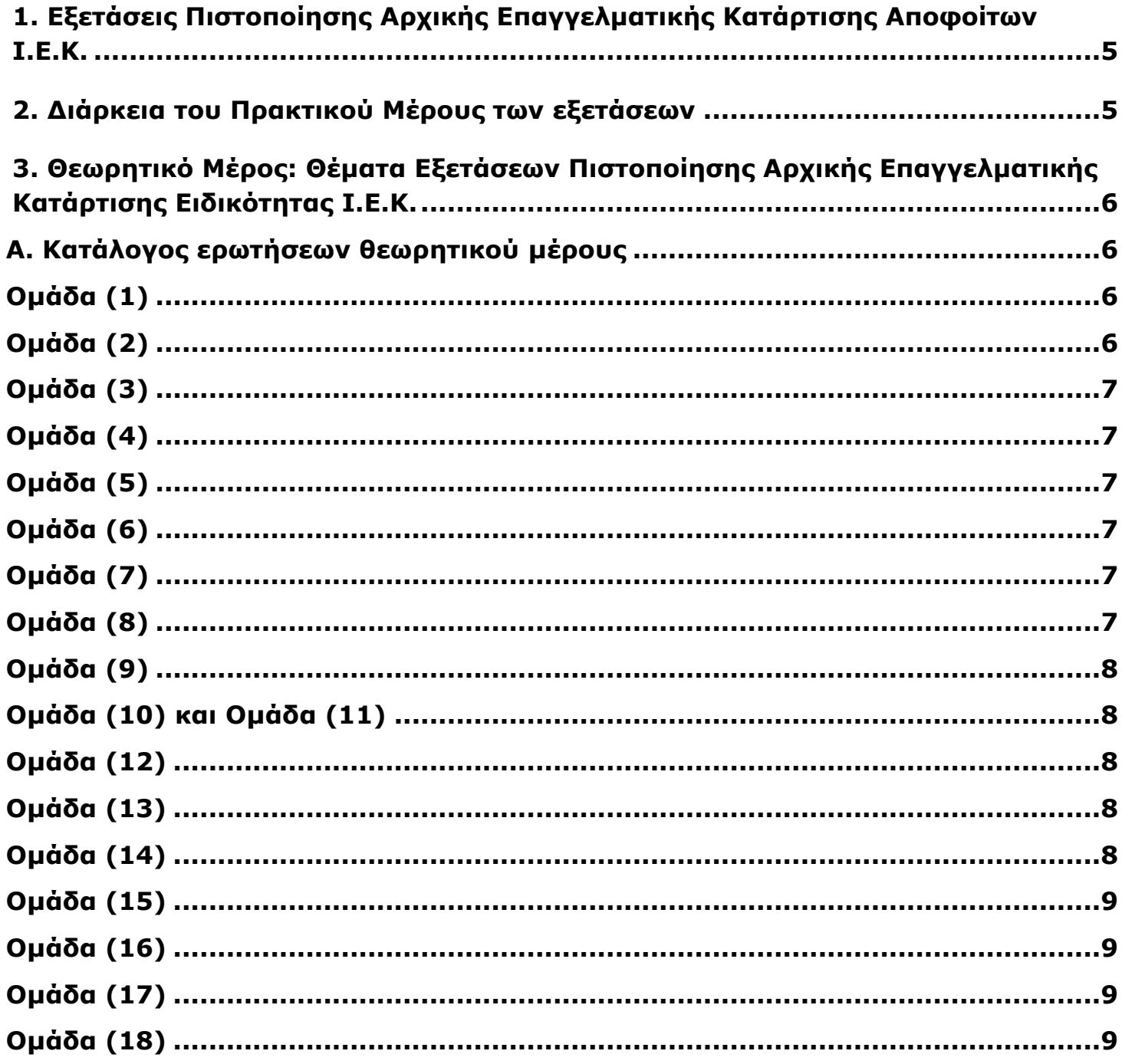

#### Е.О.П.П.Е.П.

#### ΣΧΕΔΙΑΣΤΗΣ ΜΕΣΩ ΣΥΣΤΗΜΑΤΩΝ Η/Υ

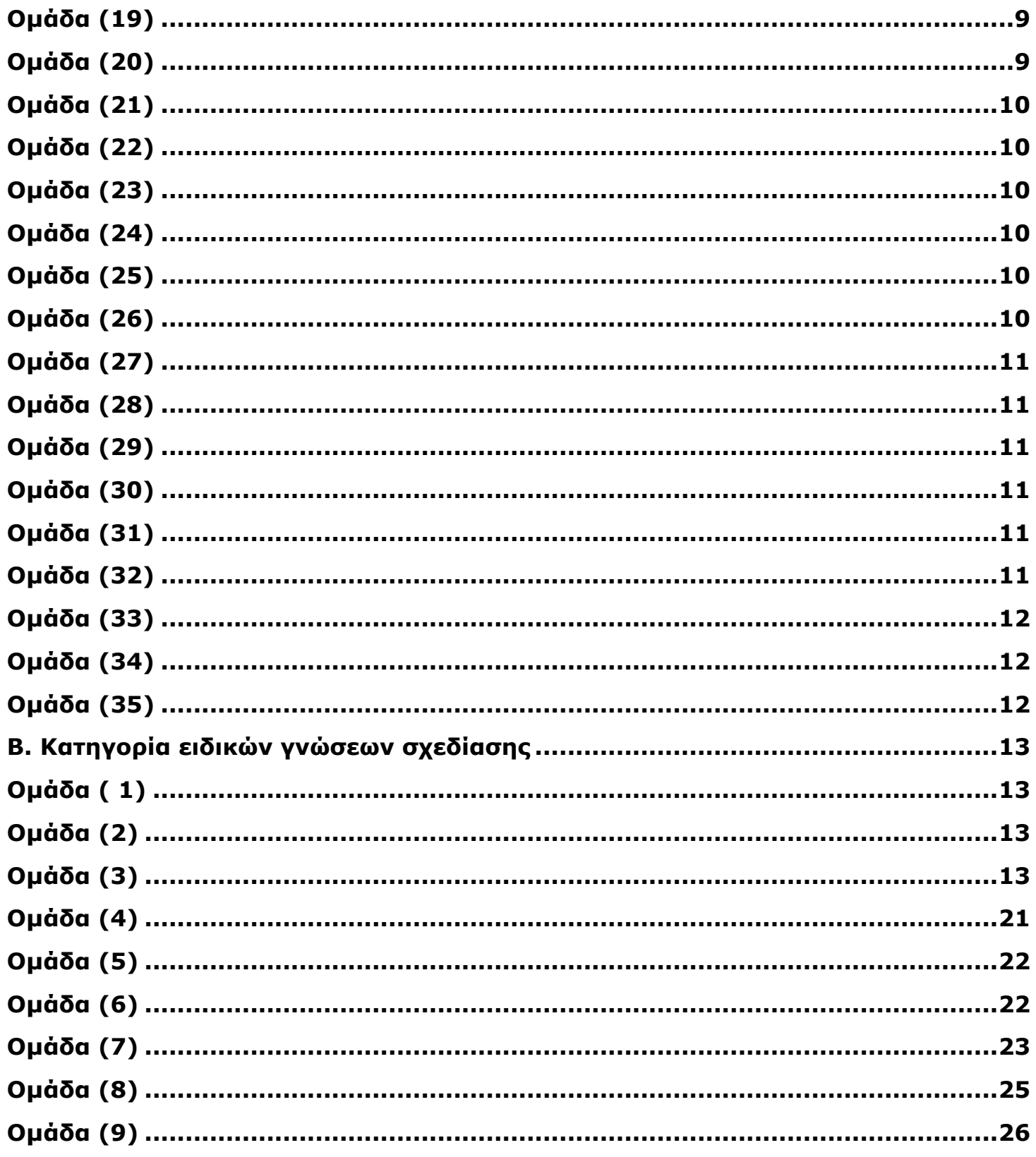

#### Е.О.П.П.Е.П.

#### ΣΧΕΔΙΑΣΤΗΣ ΜΕΣΩ ΣΥΣΤΗΜΑΤΩΝ Η/Υ

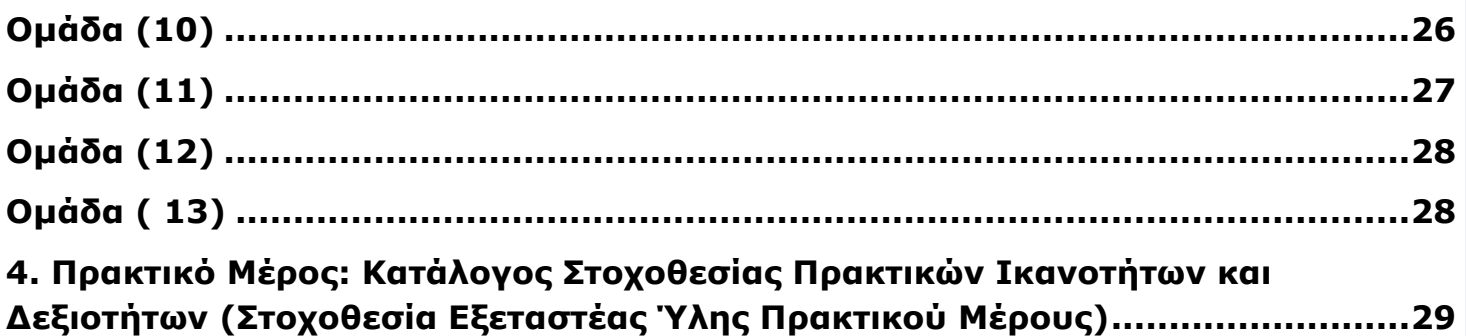

## <span id="page-4-0"></span>**1. Εξετάσεις Πιστοποίησης Αρχικής Επαγγελματικής Κατάρτισης Αποφοίτων Ι.Ε.Κ.**

Οι εξετάσεις Πιστοποίησης Αρχικής Επαγγελματικής Κατάρτισης αποφοίτων Ινστιτούτων Επαγγελματικής Κατάρτισης (Ι.Ε.Κ.) της ειδικότητας «*Σχεδιαστής μέσω Συστημάτων Η/Υ»*  διεξάγονται σύμφωνα με τα οριζόμενα στις διατάξεις της αριθμ. **[2944/2014 Κοινής Υπουργικής](../2944%20_2014%20ΚΥΑ%20_2014-Σύστημα%20Πιστοποίηση%20IEK%20-ΣΕΚ%20%20ΦΕΚ%201098-30.4.14.pdf)  [Απόφασης Οικονομικών και Παιδείας και Θρησκευμάτων \(Φ.Ε.Κ. Β΄ 1098/2014\),](../2944%20_2014%20ΚΥΑ%20_2014-Σύστημα%20Πιστοποίηση%20IEK%20-ΣΕΚ%20%20ΦΕΚ%201098-30.4.14.pdf)** όπως τροποποιήθηκε και ισχύει, η οποία εκδόθηκε βάσει της διάταξης της παρ. 5, του άρθρου 25, του **[Ν.](../4186_2013_ΝΟΜΟΣ%20ΑΝΑΔΙΑΡΘΡΩΣΗ%20ΔΕΥΤΕΡΟΒΑΘΜΙΑΣ.pdf)  [4186/2013 \(Φ.Ε.Κ. Α΄ 193/2013\),](../4186_2013_ΝΟΜΟΣ%20ΑΝΑΔΙΑΡΘΡΩΣΗ%20ΔΕΥΤΕΡΟΒΑΘΜΙΑΣ.pdf)** όπως τροποποιήθηκε με τη διάταξη της παρ. 1, του άρθρου 11, του **Ν. [4229/ 2014 \(Φ.Ε.Κ. Α΄ 8/2014\)](../4229_2014.pdf)** και ισχύει.

**Στην εξέταση του Θεωρητικού Μέρους οι υποψήφιοι θα πρέπει να έχουν μαζί τους τα παρακάτω**: Κανόνα, υποδεκάµετρο, διαβήτη, γοµολάστιχα, µολύβι, ξύστρα µολυβιού και στυλό µπλε ή µαύρο**.**

### **2. Διάρκεια του Πρακτικού Μέρους των εξετάσεων**

<span id="page-4-1"></span>Η διάρκεια εξέτασης του Πρακτικού Μέρους των εξετάσεων Πιστοποίησης Αρχικής Επαγγελματικής Κατάρτισης αποφοίτων Ινστιτούτων Επαγγελματικής Κατάρτισης (Ι.Ε.Κ.) της ειδικότητας «*Σχεδιαστής μέσω Συστημάτων Η/Υ»* καθορίζεται σε **τρείς (3) ώρες**.

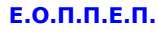

## <span id="page-5-0"></span>**3. Θεωρητικό Μέρος: Θέματα Εξετάσεων Πιστοποίησης Αρχικής Επαγγελματικής Κατάρτισης Ειδικότητας Ι.Ε.Κ.**

### **Α. Κατάλογος ερωτήσεων θεωρητικού µέρους Οµάδα (1)**

- <span id="page-5-2"></span><span id="page-5-1"></span>**1.** Ποια θα πρέπει να είναι η υφή της επιφάνειας ενός αδιαφανούς χαρτιού ;
- **2.** Ποια θα πρέπει να είναι η υφή της επιφάνειας ενός διαφανούς χαρτιού ;
- **3.** Ποιες περιβαλλοντικές συνθήκες επιρεάζουν αρνητικά τη χρήση του ριζόχαρτου ;
- **4.** Η διάσταση ενός χαρτιού Α4 είναι :
	- **α)** 21Χ30 cm
	- **β)** 21Χ29,7 cm
	- **γ)** 21Χ30**.**3 cm

Να επιλέξετε τη σωστή απάντηση.

- **5.** Ποια η διαφορά των µολυβίων 4Β και ΗΒ και 2Η**.**
- **6.** Να αναφέρετε δυο ειδών σβηστήρες.
- **7.** Ποιο είδος πινακίδας προσδίδει ευκολία στη σχεδίαση **.**
- **8.** Να αναφέρετε δύο ειδών ξύστρες ως προς την λειτουργία τους**.**
- **9.** Ποιο το σχεδιαστικό όργανο µε το οποίο επιτυγχάνουµε ακριβείς ελλείψεις;
- **10.** Τι είναι παντoγράφος ;
- **11.** Να αναφέρετε δυο ειδών πινακίδες σχεδίασης µε βάση τη διάσταση τους ;
- **12.** Ποια µελάνη χρησιµοποιείται συχνότερα στη σχεδίαση ;
- **13.** Ποια είναι τα απαραίτητα τρίγωνα σχεδίασης;
- **14.** Η διάσταση των ΤΑΦ είναι :
	- **α)** κεφαλή 260mm,σκέλος 920mm
		- **β)** κεφαλή 260mm,σκέλος 825mm
	- Να επιλέξετε τη σωστή απάντηση.
- **15.** Ποιες είναι οι διαφορές των υποδεκαµέτρων που υπάρχουν ,ως προς το υλικό κατασκευής;
- **16.** Τι γνωρίζετε για το καµπυλόγραµµο γαλλικών γραµµών;
- **17.** Να αναφέρετε τέσσερα είδη διαβητών**.**

### <span id="page-5-3"></span>**Οµάδα (2) 1.** Πού χρησιµοποιείται η Κυµατοειδής Γράµµη και σε ποια κατηγορία ανήκει; **2.** Πόσες κατηγορίες γραµµών υπάρχουν και ποια είδη περιλαµβάνει η καθεµία**. 3.** Πώς ονοµάζεται το είδος των ακόλουθων γραµµών;  $\alpha$ ) ß)  $\overline{\mathsf{x}}$  25  $\overline{\mathsf{x}}$ y) \*  $-10$ **4.** Ποια είναι η χρήση της διακεκοµµένης γραµµής;Σελίδα 6 από 29

<span id="page-6-5"></span><span id="page-6-4"></span><span id="page-6-3"></span><span id="page-6-2"></span><span id="page-6-1"></span><span id="page-6-0"></span>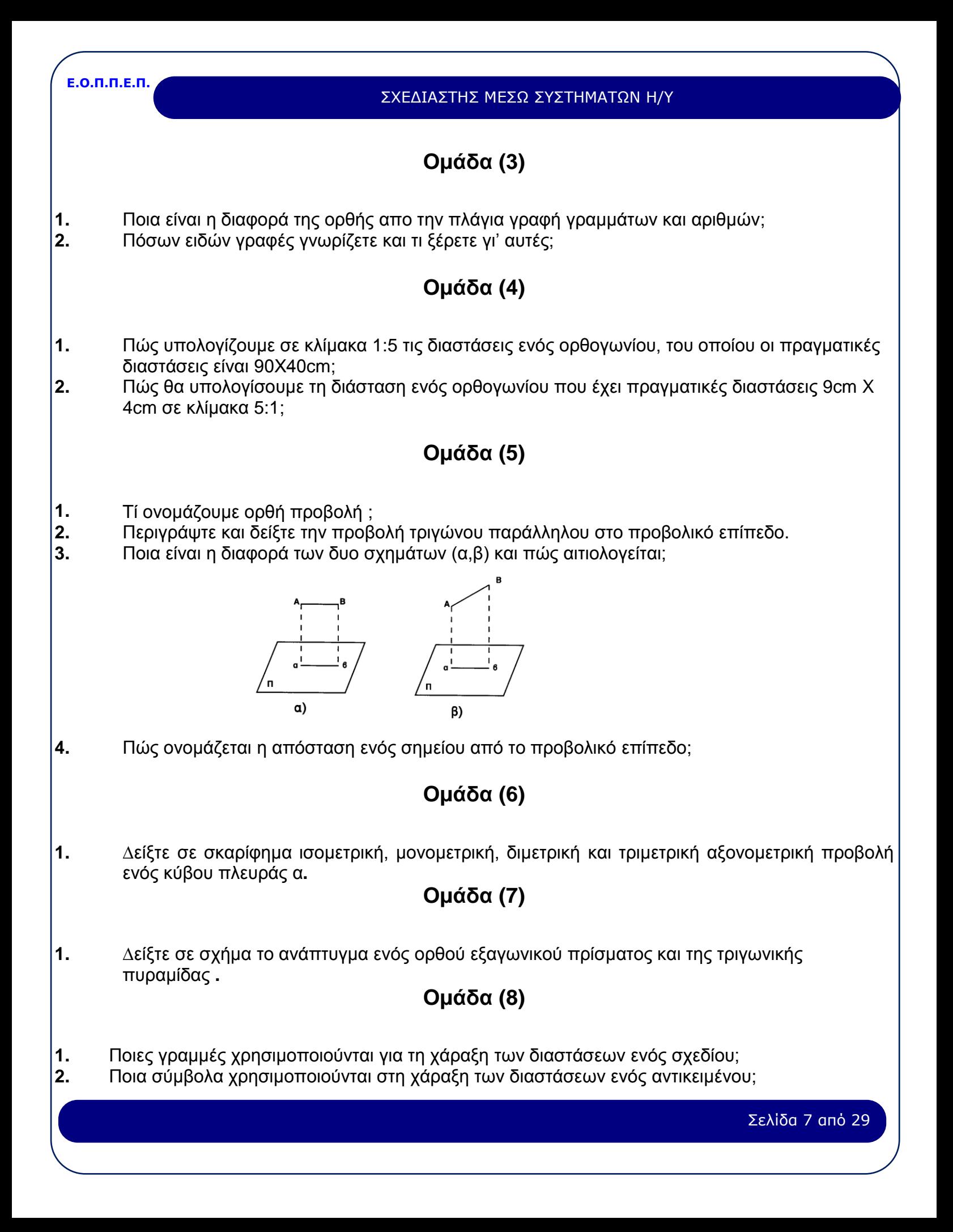

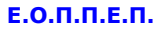

### **Οµάδα (9)**

- <span id="page-7-0"></span>**1.** Σχεδιάστε σε σκαρίφηµα τµήµα απλής λιθοδοµής σε όψη**.**
- **2.** Σχεδιάστε σε σκαρίφηµα τµήµα λιθοδοµής µε λαξευτές πέτρες σε όψη**.**
- **3.** Τι ονοµάζουµε δροµικό τοίχο;Δείξτε αυτό με σκαρίφηµα σε κάτοψη**.**
- **4.** Τι ονοµάζουµε µπατικό τοίχο; Δείξτε αυτό µε σκαρίφηµα σε τοµή**.**
- **5.** ∆είξτε σε σκαρίφηµα κατασκευή µαρµάρινης επένδυσης τοίχου σε κάτοψη(οριζόντια τομή)**.**
- **6.** ∆είξτε σε σκαρίφηµα επένδυση τοίχου µε πλακάκια σε τοµή **.**
- <span id="page-7-1"></span>**7.** ∆είξτε σε σκαρίφηµα επένδυση τοίχου µε λαξευµένη πέτρα σε όψη και τοµή**.**

### **Οµάδα (10) και Οµάδα (11)**

- **1.** Να αναφέρετε µορφές όψεων δαπέδων µε παρκέτα**.**
- **2.** ∆είξτε σε σκαρίφηµα τοµή ξύλινου πατώµατος **.**
- **3.** ∆είξτε σκαρίφηµα τοµή δαπέδου από πλακίδια**.**
- **4.** ∆είξτε σκαρίφηµα τοµής δαπέδων από µαρµάρινες πλάκες**.**
- **5.** ∆είξτε σκαρίφηµα τοµής δαπέδου απο µωσαικό **.**
- **6.** ∆είξτε σε σκαρίφηµα τοµή σιδηρού πατώµατος**.**
- <span id="page-7-2"></span>**7.** ∆είξτε σε σκαρίφηµα τοµή ξύλινου πατώµατος µε οροφή**.**

### **Οµάδα (12)**

- **1.** Πόσους αρµούς διαστολής έχουμε και τι γνωρίζετε γι΄αυτούς;
- <span id="page-7-3"></span>**2.** ∆είξτε σε σκαρίφηµα αρµό διαστολής σε κατακόρυφα στοιχεία.

### **Οµάδα (13)**

- **1.** ∆είξτε σε σκαρίφηµα τοµή ψευδοροφής µε υλικά που κυκλοφορούν στην αγορά**.**
- **2.** Να αναφέρετε απο ποια τµήµατα αποτελείται ένα ζευκτό**.**
- <span id="page-7-4"></span>**3.** ∆είξτε σε σκαρίφηµα δικτύωµα απο γωνιακά ελάσµατα**.**

### **Οµάδα (14)**

- **1.** Σχεδιάστε σε σκαρίφηµα τρόπους κατασκευής ξύλινης επένδυσης τοίχου**.**
- **2.** Σχεδιάστε σε σκαρίφηµα τρόπους κατασκευής µαρµάρινης επένδυσης τοίχου **.**

<span id="page-8-5"></span><span id="page-8-4"></span><span id="page-8-3"></span><span id="page-8-2"></span><span id="page-8-1"></span><span id="page-8-0"></span>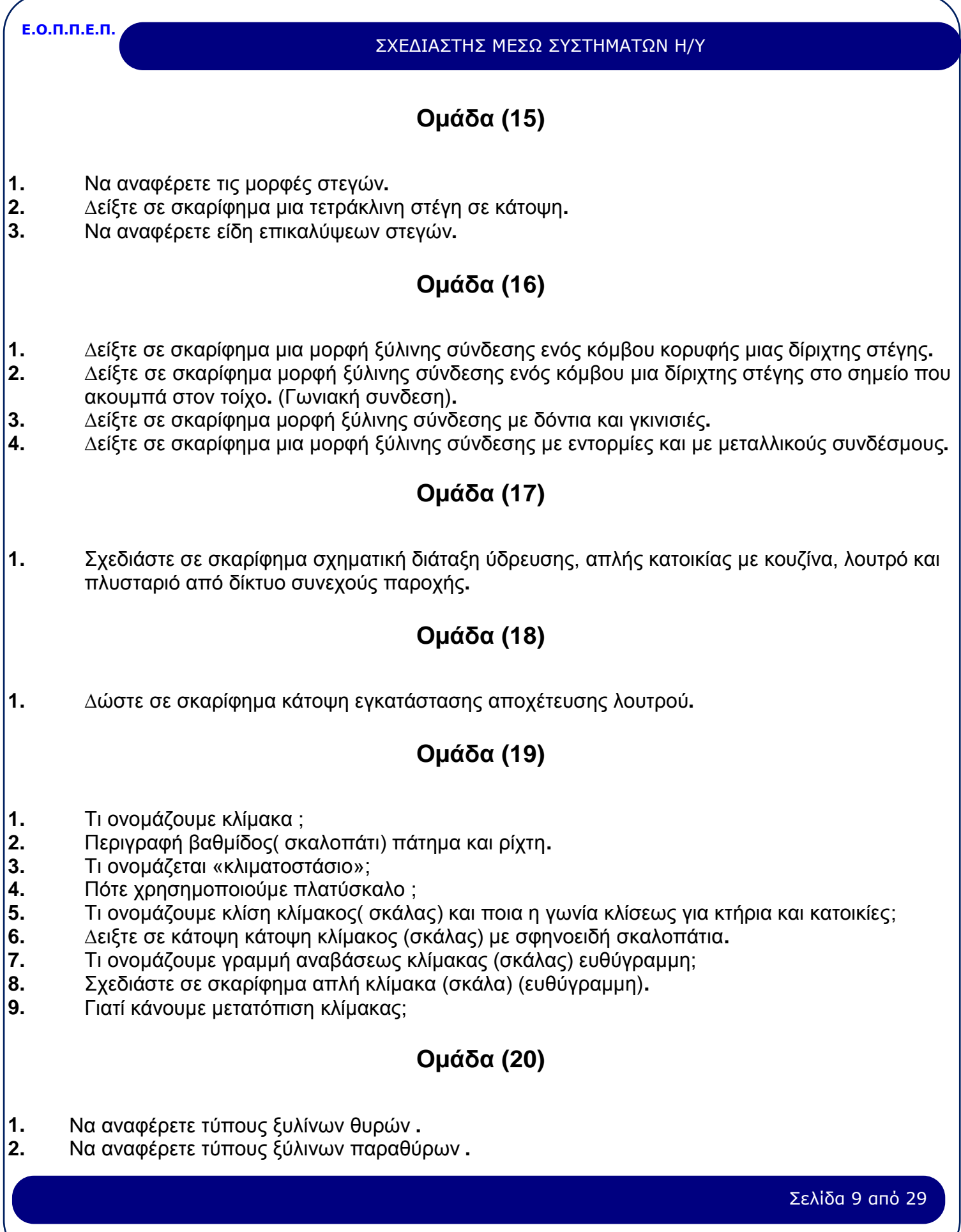

<span id="page-9-5"></span><span id="page-9-4"></span><span id="page-9-3"></span><span id="page-9-2"></span><span id="page-9-1"></span><span id="page-9-0"></span>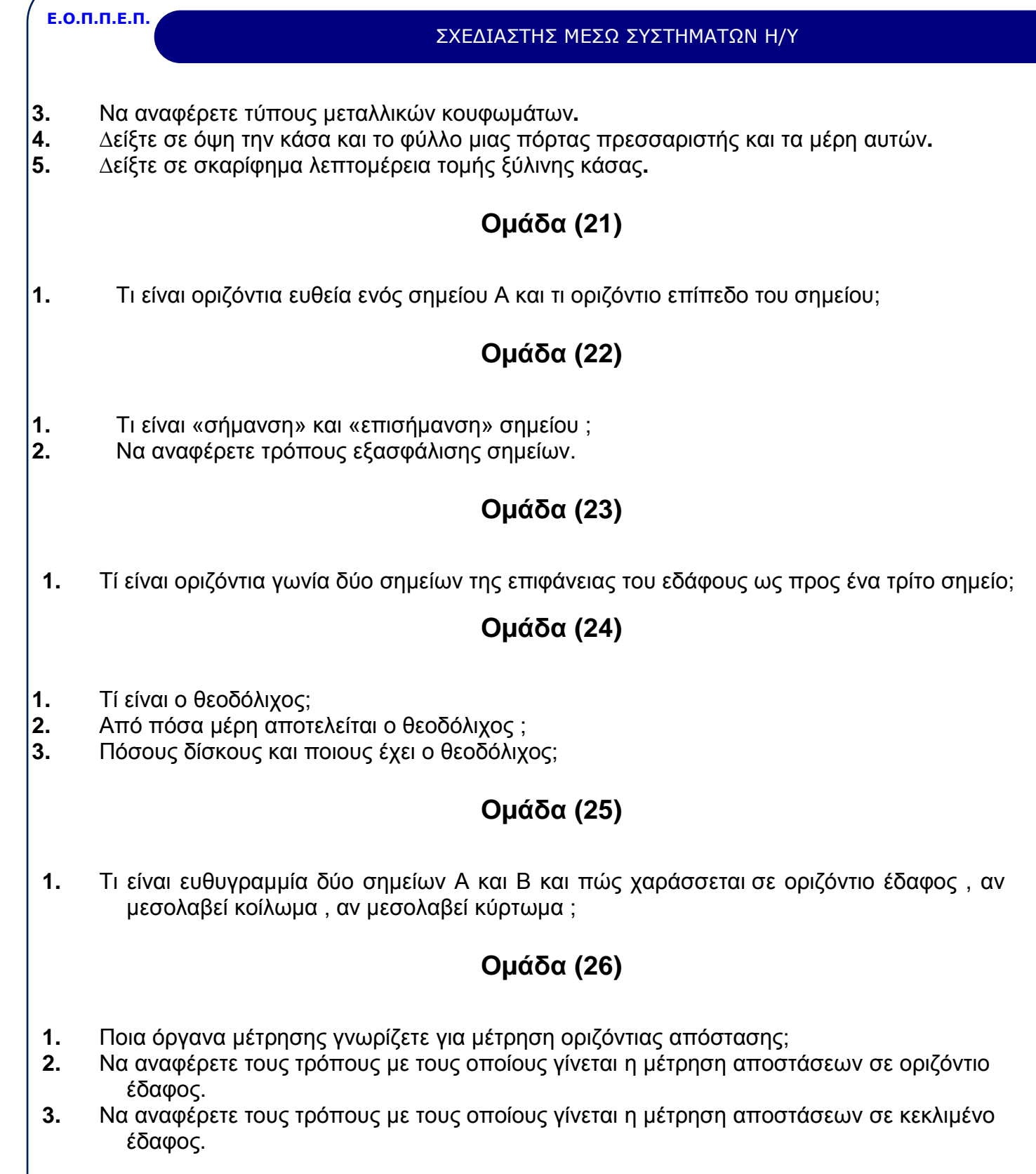

<span id="page-10-5"></span><span id="page-10-4"></span><span id="page-10-3"></span><span id="page-10-2"></span><span id="page-10-1"></span><span id="page-10-0"></span>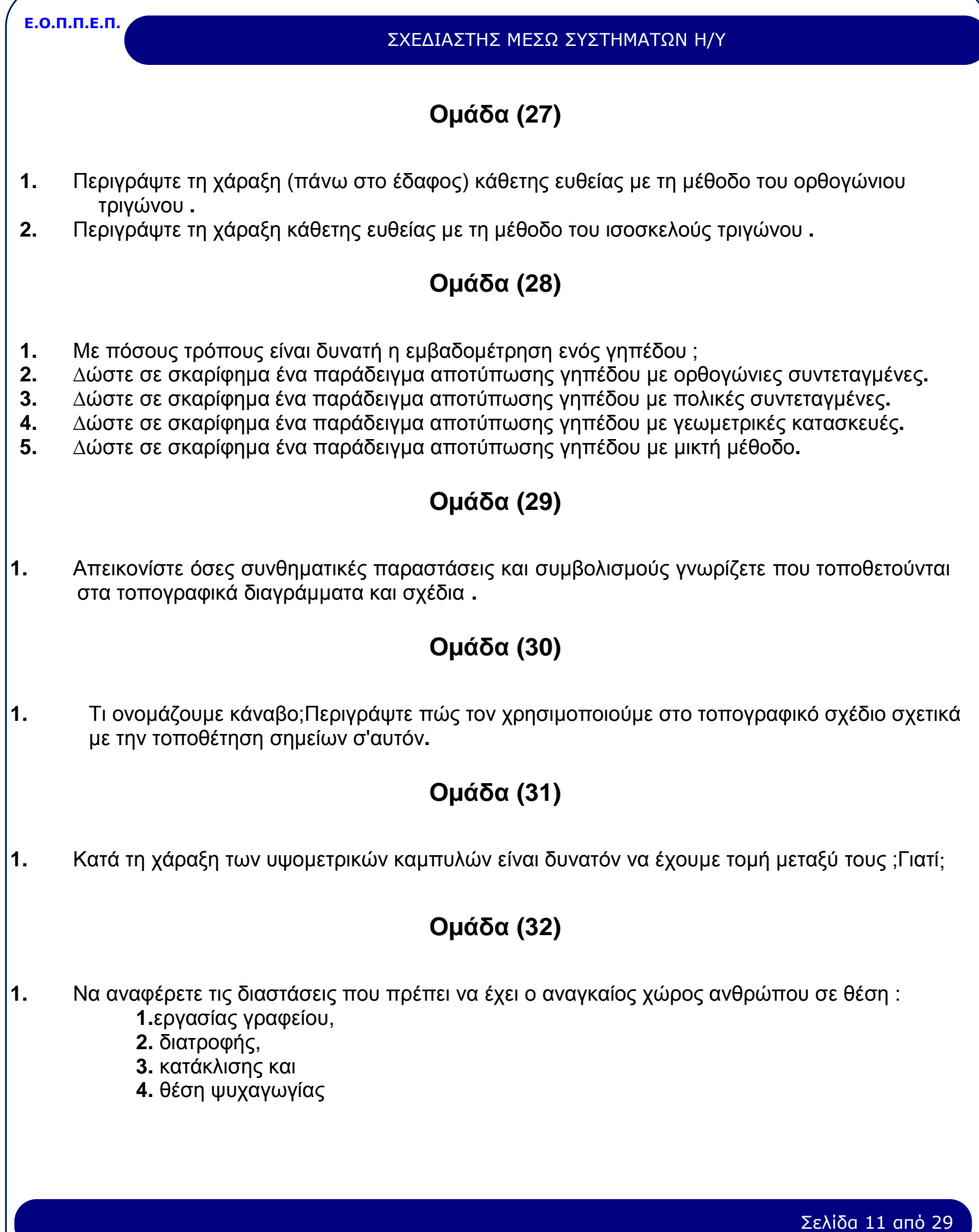

<span id="page-11-2"></span><span id="page-11-1"></span><span id="page-11-0"></span>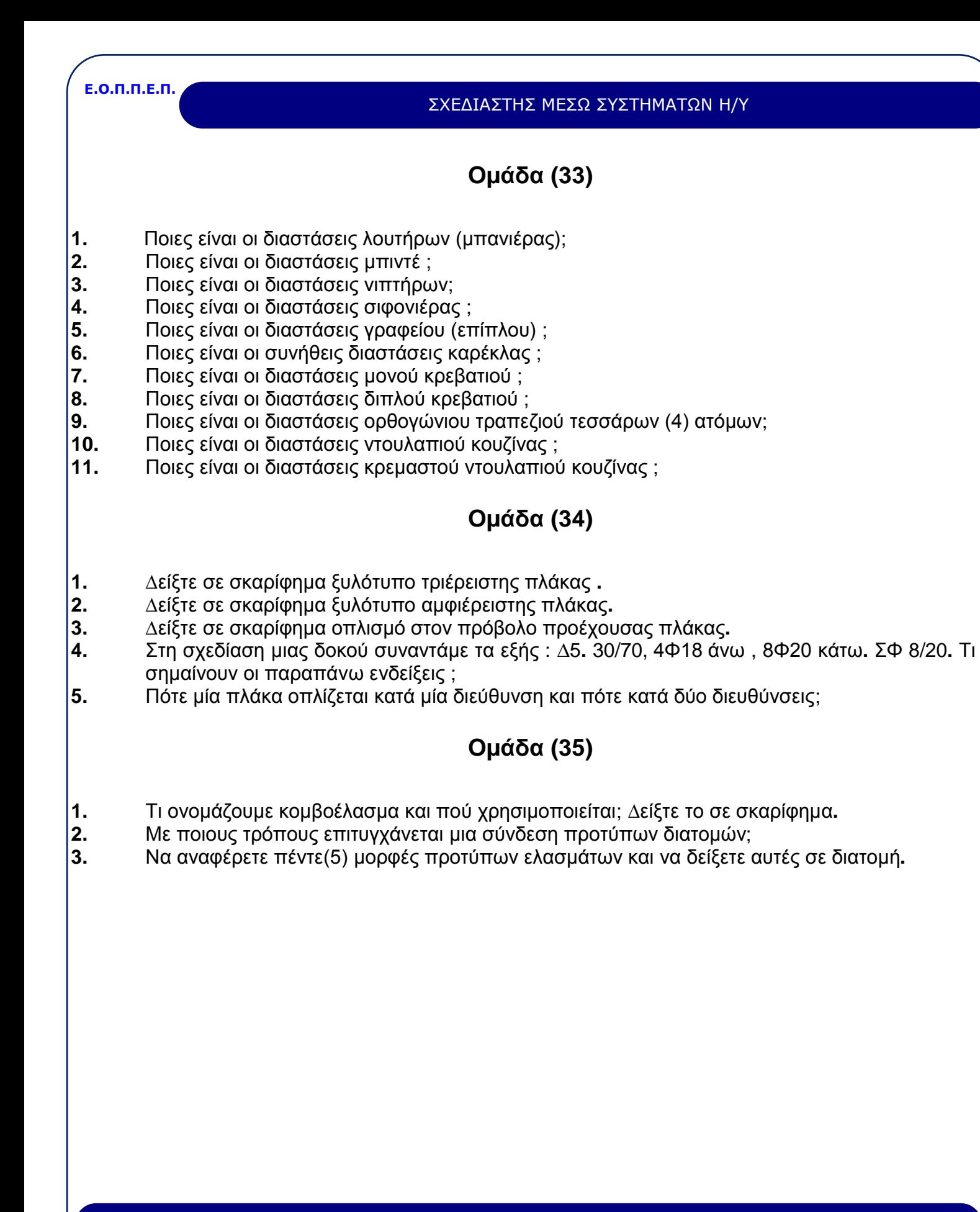

<span id="page-12-1"></span><span id="page-12-0"></span>**Ε.Ο.Π.Π.Ε.Π.** ΣΧΕΔΙΑΣΤΗΣ ΜΕΣΩ ΣΥΣΤΗΜΑΤΩΝ Η/Υ **Β. Κατηγορία ειδικών γνώσεων σχεδίασης Οµάδα ( 1) 1.** Τι είναι η µνήµη RAM και τι είναι η µνήµη ROM; **2.** Τι είναι ο σκληρός δίσκος ( Hard Disk ) και τι είναι ο εύκαµπτος δίσκος (Floppy Disk); **3.** Το σχεδιαστικό πρόγραµµα µπορεί να "τρέξει" σε Ηλεκτρονικό Υπολογιστή µε Κεντρική Μονάδα Επεξεργασίας (CPU): **α.** 80286 µε λειτουργικό σύστηµα DOS **β.**80386 µε συνεπεξεργαστή 80387 και λειτουργικό σύστηµα DOS**. γ.** 80486 µε λειτουργικό σύστηµα DOS**. δ.** 80486 µε λειτουργικό σύστηµα UNIX**. ε.** 80486 µε λειτουργικό σύστηµα OS/2**. στ.** 80486 σε περιβάλλον Windows**. ζ.** Pentium σε περιβάλλον Windows 95 **4.** Ποια είναι τα απαραίτητα στοιχεία που µπορούµε να ελέγξουµε σε ένα Ηλεκτρονικό Υπολογιστή ώστε να σχεδιάσουµε µε αυτόν; **α.** Η γλώσσα µηχανής και το λειτουργικό σύστηµα**. β.** Το λειτουργικό σύστηµα και το σχεδιαστικό πρόγραµµα**. γ.** Το περιβάλλον Windows και το σχεδιαστικό πρόγραµµα**. Οµάδα (2) 1.** Σε τι χρησιµεύουν τα αρχεία autoexec**.**bat και config**.**sys; **2.** Ποια εργασία εκτελούν οι εντολές dir, cls και CD; **3.** Ποια εντολή και µε ποια σύνταξη θα χρησιµοποιήσουµε για να εµφανίσουµε στην οθόνη τα αρχεία που έχουν επέκταση ονόµατος (extension) dwg; **4.** Ποια εργασία εκτελούν οι εντολές MD και RD; **5.** Ποια εργασία εκτελεί η εντολή ren και πώς συντάσσεται; **6.** Ποια είναι η σηµασία των αρχείων µε τις παρακάτω επεκτάσεις ονόµατος (extensions): filename**.**exe, filename**.**dwg, filename**.**bak, filename**.**bat, filename**.**cfg, filename**.**lsp; **7.** Ποιο είναι το έργο της εντολής "format a: " και ποιες παραµέτρους δέχεται; **8.** Ποια είναι η χρησιµότητα των εντολών backup και restore (ή msbakcup) και ποιες παραµέτρους δέχονται; **9.** Πώς θα διαγράψουµε όλα τα αρχεία που έχουν επέκταση ονόµατος (extension) bak από ένα υποκατάλογο (directory); **Οµάδα (3) 1.** Ζητείται να γίνει η περιγραφή σχεδίασης µιας γραµµής µε τα εξής στοιχεια : **α.** μήκος 32 Σ**.**Μ**.**

- <span id="page-12-3"></span><span id="page-12-2"></span>**β.** αρχή γραµµής στο σηµείο (χ,ψ)=4,4
- **γ.** γωνία ως προς τον οριζόντιο άξονα 25 µοίρες

Σελίδα 13 από 29

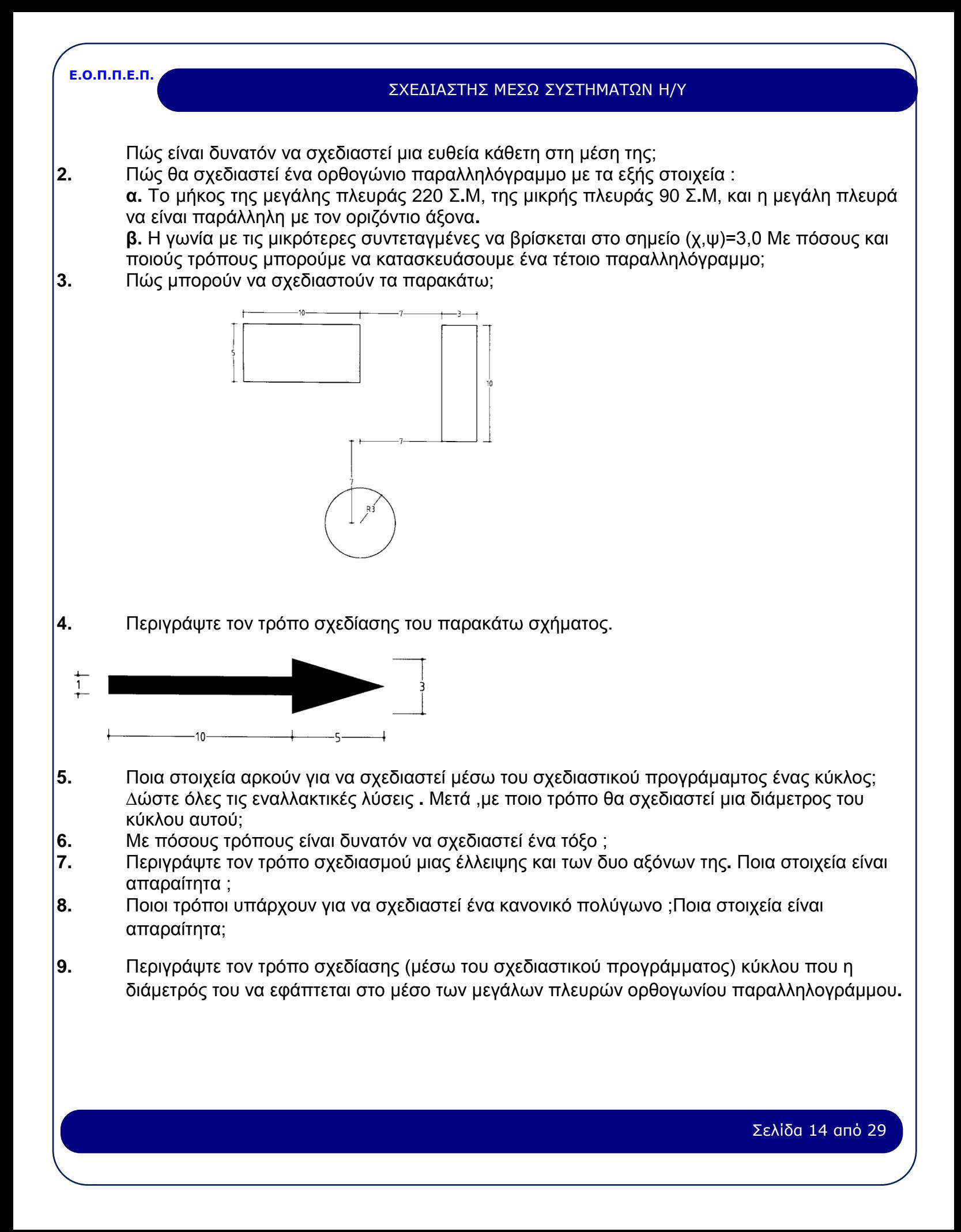

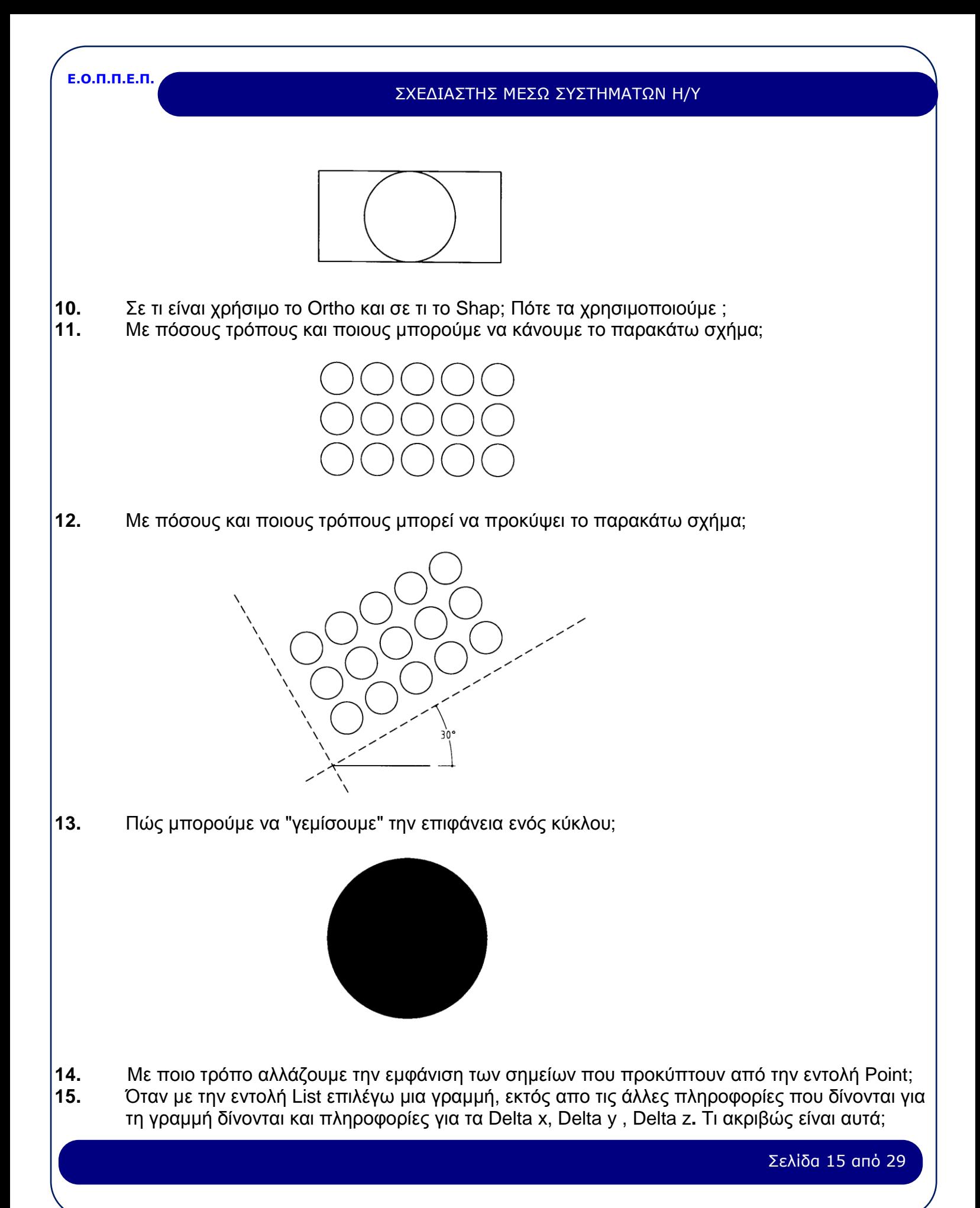

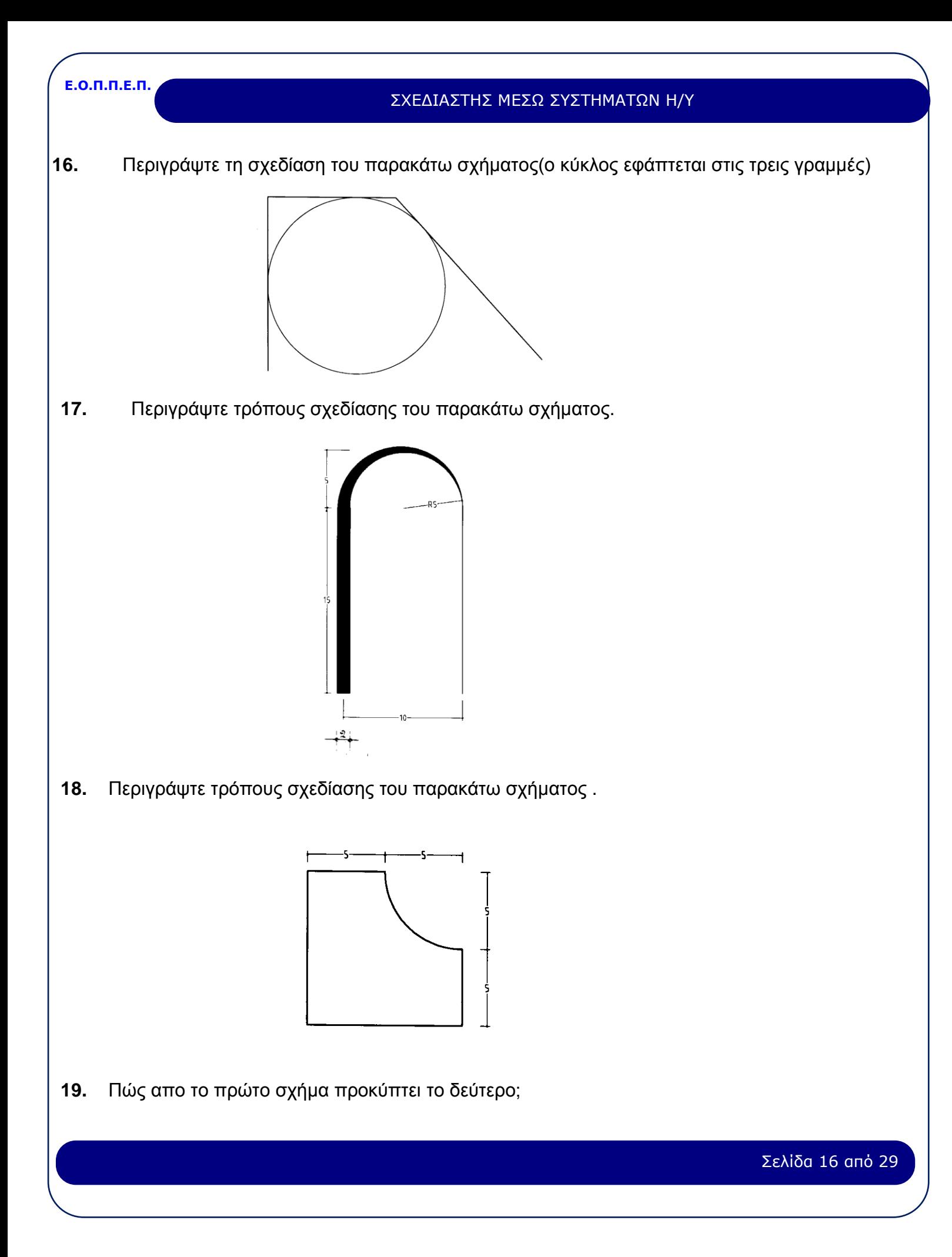

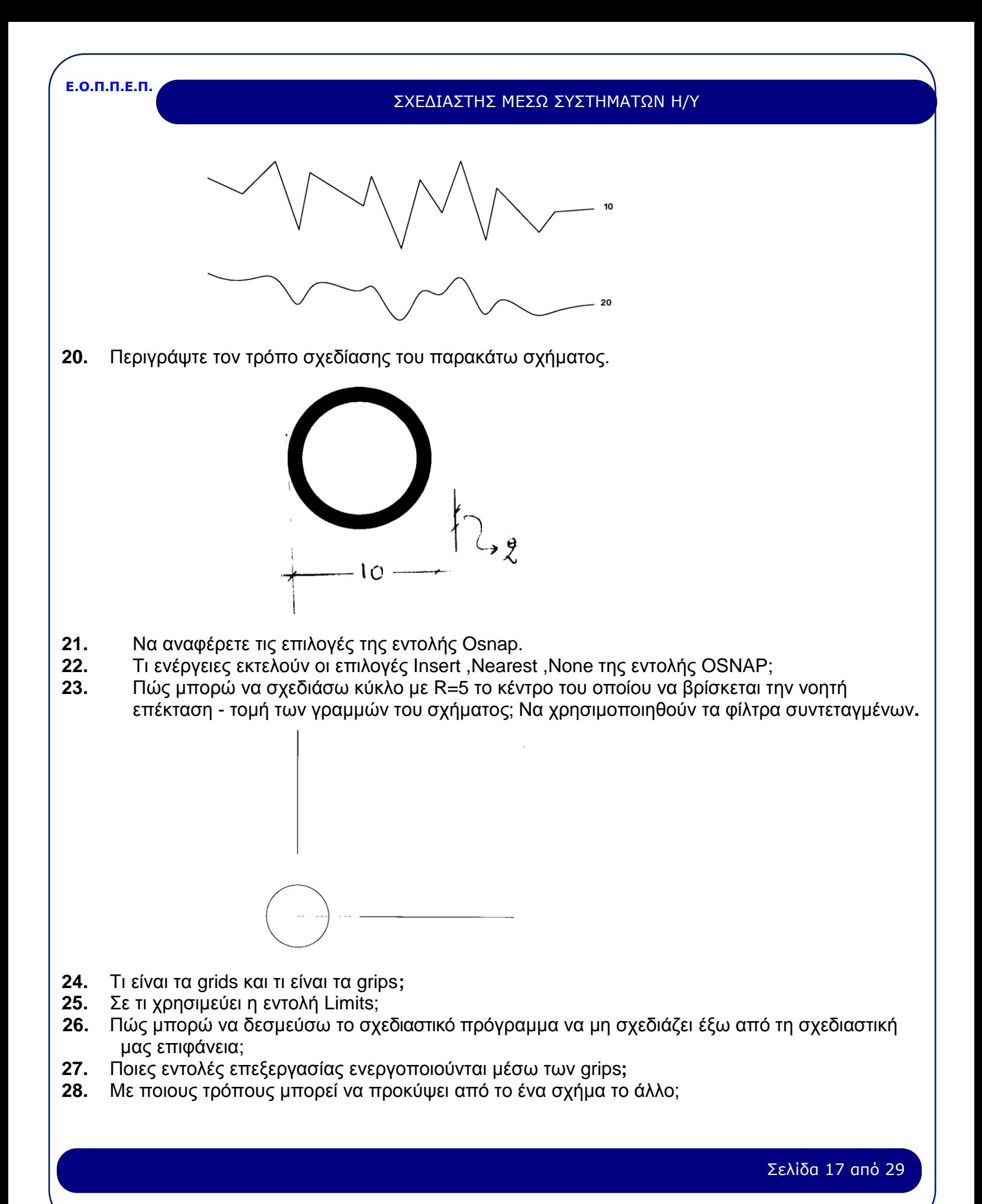

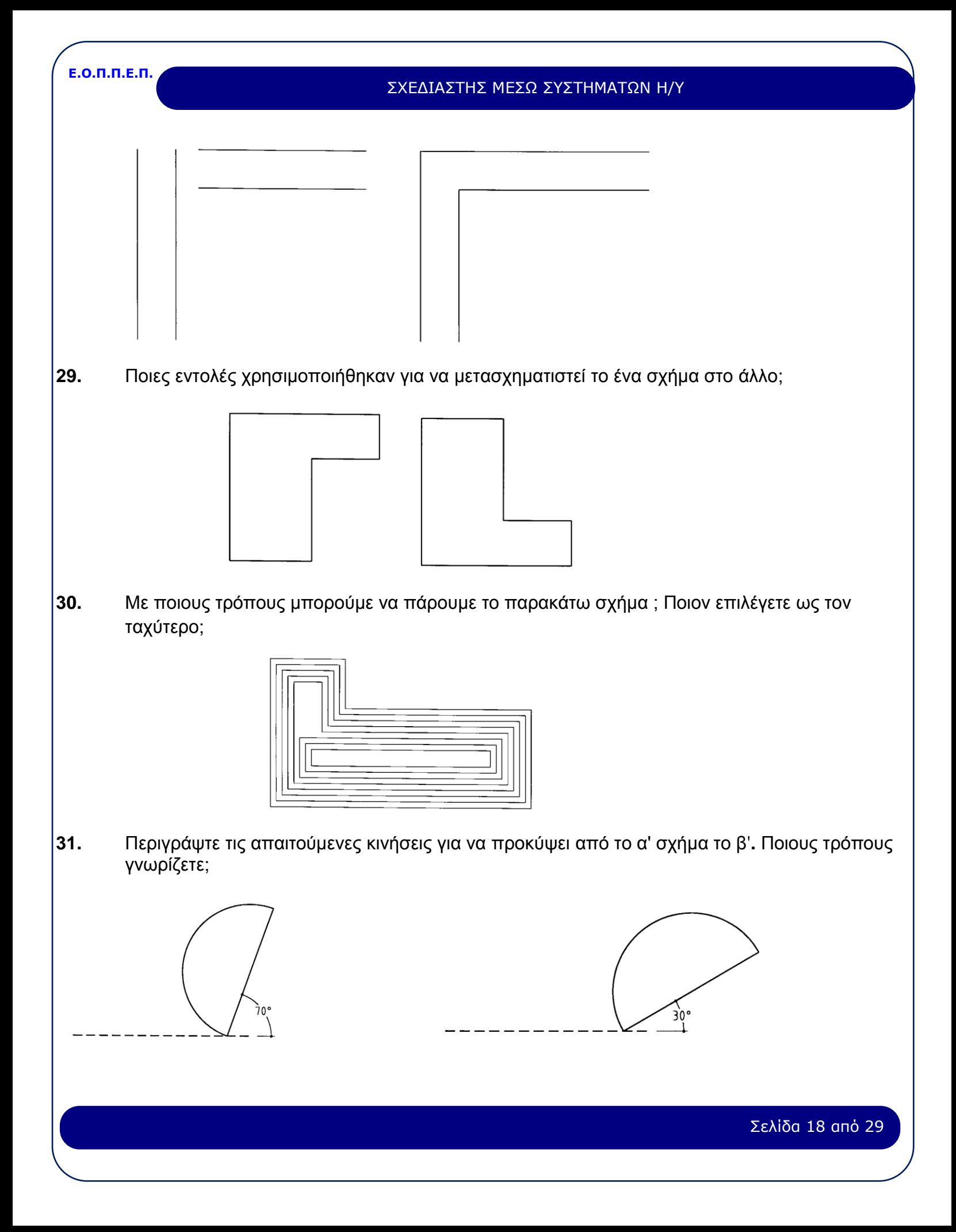

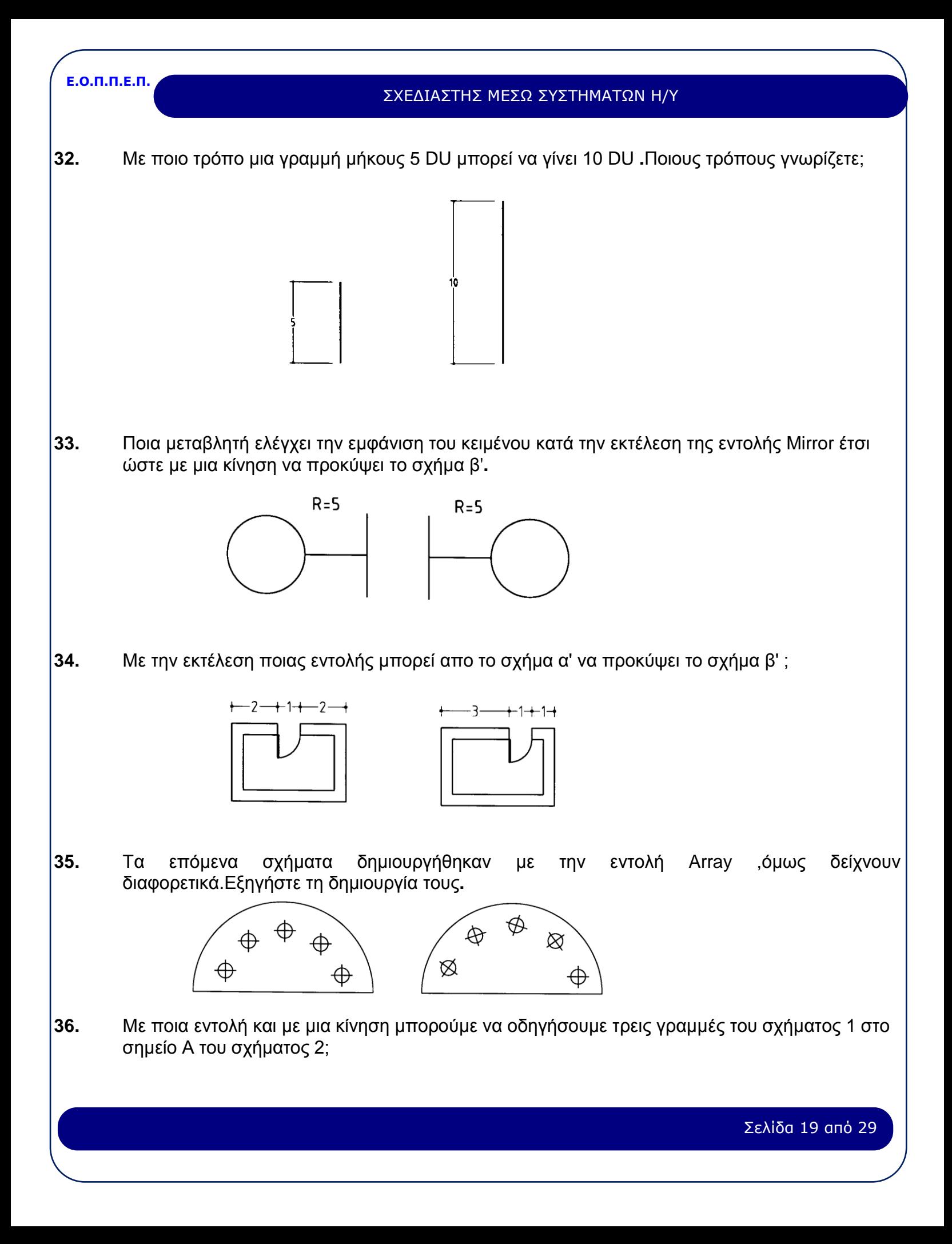

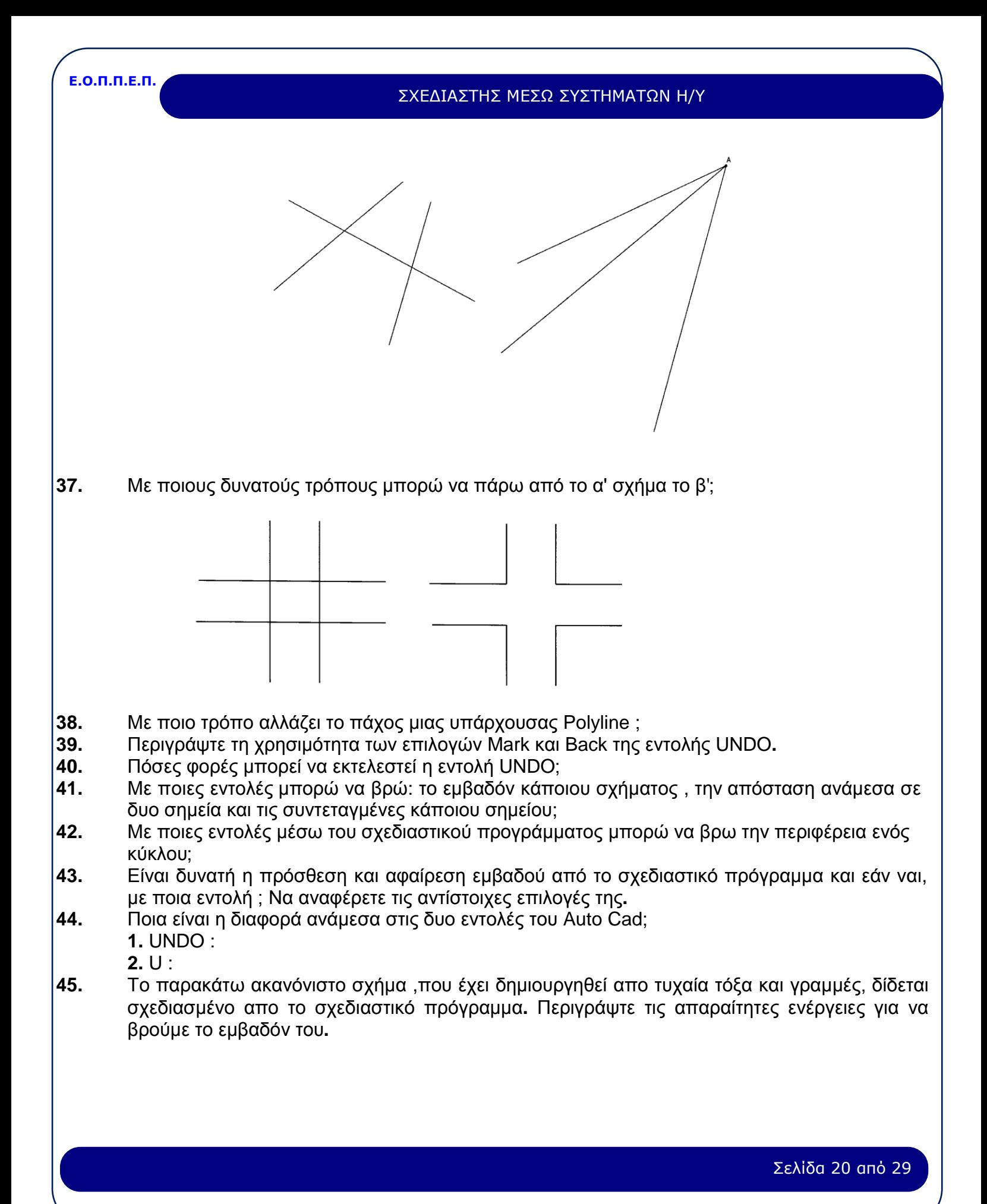

<span id="page-20-0"></span>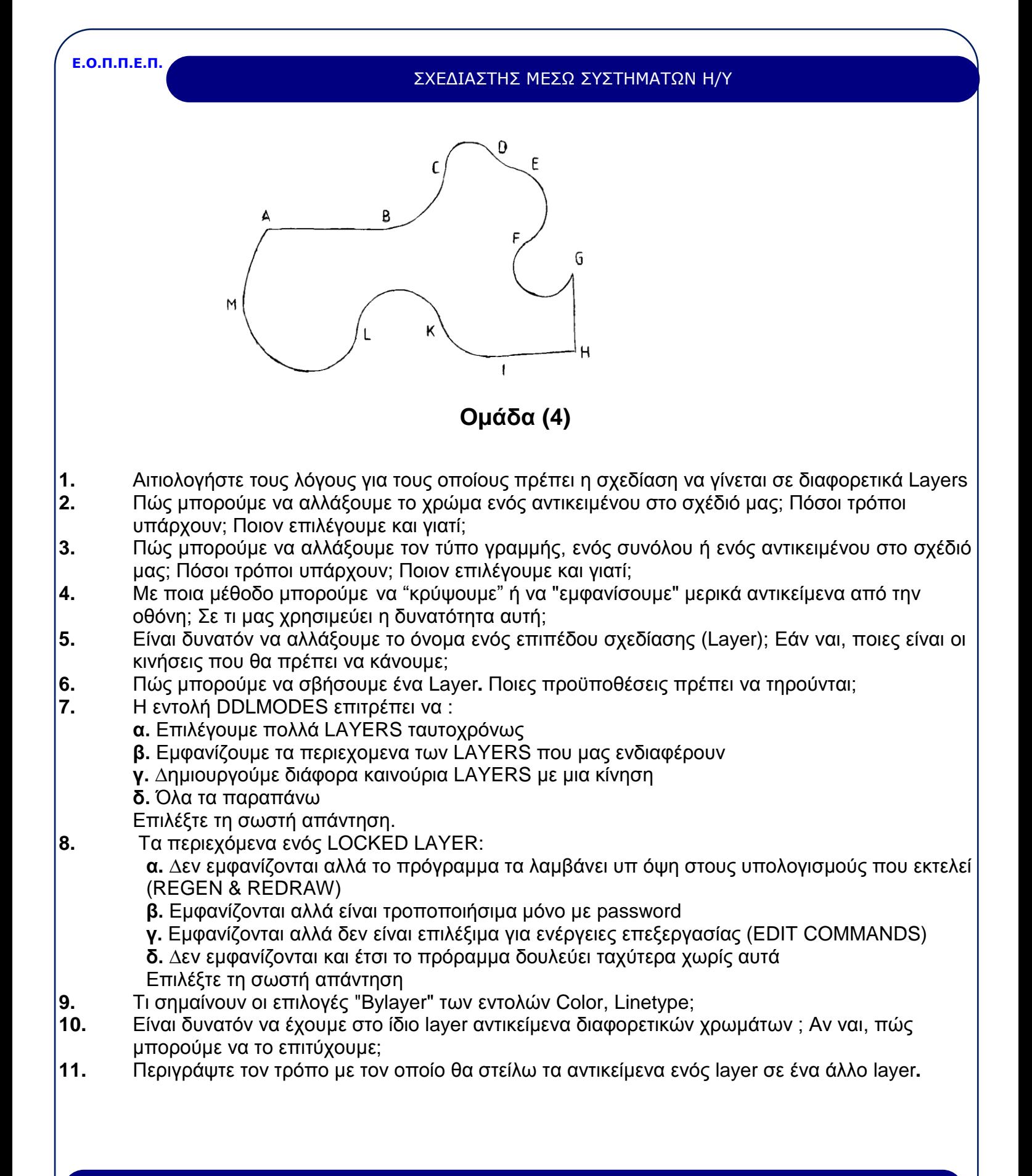

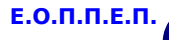

### **Οµάδα (5)**

- <span id="page-21-0"></span>**1.** Να αναφέρετε όλες τις επιλογές της εντολής Zoom.
- **2.** Σε τι διαφέρουν τα παράθυρα που µπορούν να δηµιουργηθούν µε την εντολή Vports µε αυτά που δηµιουργεί η εντολή Mview ;
- **3.** Πώς και γιατί χρησιµοποιείται η εντολή Pan;
- **4.** Η εντολή Center της εντολής ΖOOM φέρνει :
	- **α)** Το κέντρο της οθόνης στην αρχή του σχεδίου
	- **β)** Το κέντρο του σχεδίου στο κέντρο της οθόνης
	- **γ)** Το επιθυµητό σηµείο στο κέντρο της οθόνης
	- **δ)** Την αρχή του χαρτιού (LIMITS) στο κέντρο της οθόνης
	- Να επιλέξετε τη σωστή απάντηση και να τη μεταφέρετε στο τετράδιο.
- **5.** Ποια είναι η διαφορά ανάµεσα στις εντολές Regen και Redraw;Τι σηµαίνουν οι αντίστοιχες εντολές Regenall, Redraw All;
- **6.** Σε ορισµένες περιπρώσεις είναι χρήσιµο (ή αναγκαίο) να αλλάξουµε το UCS**.** Να αναφέρετε δυο τουλάχιστον περιπτώσεις**.**
- **7.** Ποιες λειτουργίες επιτελούν οι επιλογες Extents , All και Left της εντολής ZOOM ;
- **8.** Τι µπορούµε να επιτύχουµε µε την εκτέλεση της εντολής ZOOM Scale και ZOOM Scale X ;
- **9.** Ποια είναι η χρησιµότητα και η διαφορά των εντολών View και Vpoint; Ποιες επιλογές επιδέχονται ;
- <span id="page-21-1"></span>**10.** Να αναφέρετε τουλάχιστον µια επιλογή της εντολής VPOINT µέσω της οποίας θα παίρνατε την κάτοψη ενός αντικειµένου**.**

### **Οµάδα (6)**

- **1.** Αναφέρετε τα είδη διαστάσεων µε τα οποία µας επιτρέπεται να διαστασιολογήσουµε το σχεδιαστικό πρόγραµµα.
- **2.** Περιγράψτε την σειρά των εντολών που χρειάστηκαν για να σχεδιαστούν οι διαστάσεις του παρακάτω σχήµατος**.**

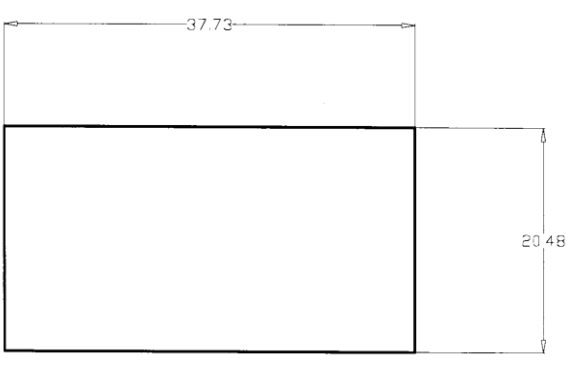

#### ΣΧΕΔΙΑΣΤΗΣ ΜΕΣΩ ΣΥΣΤΗΜΑΤΩΝ Η/Υ

**3.** Περιγράψτε την σειρά των εντολών που χρειάστηκαν για να µετασχηµατιστούν οι διαστάσεις από το ενα σχήµα στο άλλο**.**

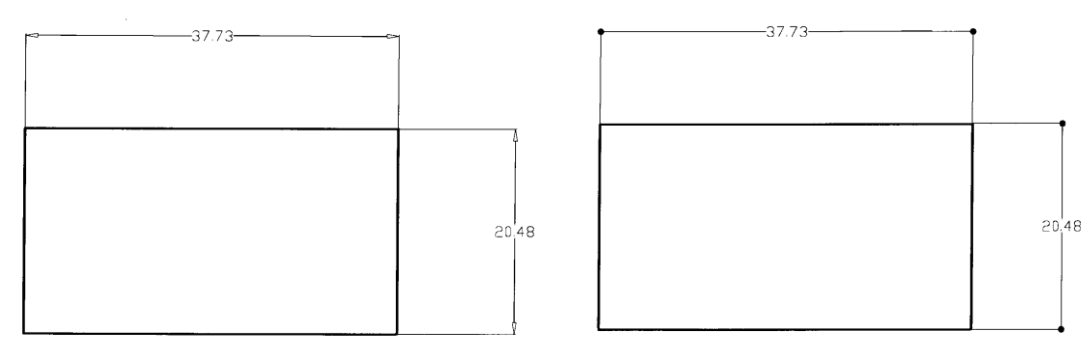

- **4.** Πότε και πώς χρησιµοποιούµε την εντολή Leader ;
- **5.** Πότε και πώς χρησιµοποιούµε την εντολή dim Radial ;
- **6.** Πώς ορίζονται τα style διαστασιολόγησης; Περιγράψτε τη χρήση τους**.**
- **7.** Τι ακριβώς κάνει η εντολή Dim style και πώς επηρεάζεται απο το style του κειµένου ;
- **8.** Τι ακριβώς κάνει η εντολή Dim Οrdinate;
- **9.** Τι ακριβώς κάνει η εντολή Dim Override;
- **10.** Να αναφέρετε τις εντολές επεξεργασίας των διαστάσεων **.**
- **11.** Σε τι χρησιµεύουν οι εντολές Dim Tedit και Dim Trotate;
- **12.** Σε τι χρησιµεύουν οι εντολές Dim Update ;
- **13.** Ποια είναι η διαφορά ανάµεσα στις εντολές Dim, Dim1 , Ddim ;
- **14.** Πού ακριβώς µας χρησιµεύουν οι µεταβλητές διαστασιολόγησης ;
- <span id="page-22-0"></span>**15.** Περιγράψτε τη χρήση της σηµαντικής µεταβλητής της διαστασιολόγησης της Dimscale**.**

### **Οµάδα (7)**

- **1.** Πώς δηµιουργούµε ένα νεο Style γραφής ;
- **2.** Ποια είναι η διαφορά ανάµεσα στις εντολές Text, Dtext, QText ;
- **3.** Σε ποιες παραµέτρους πρέπει να επέµβουµε ,ώστε να πάρουµε τα παρακάτω είδη γραφής ;

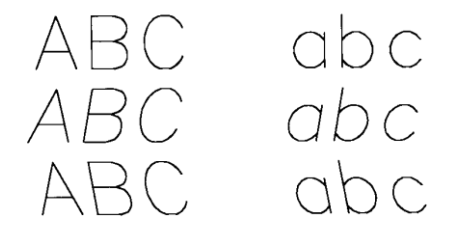

#### ΣΧΕΔΙΑΣΤΗΣ ΜΕΣΩ ΣΥΣΤΗΜΑΤΩΝ Η/Υ

**4.** Σε ποια εντολή ή παράµετρο πρεπει να επέµβουµε ώστε να πάρουµε τα παρακάτω είδη γραφής ;

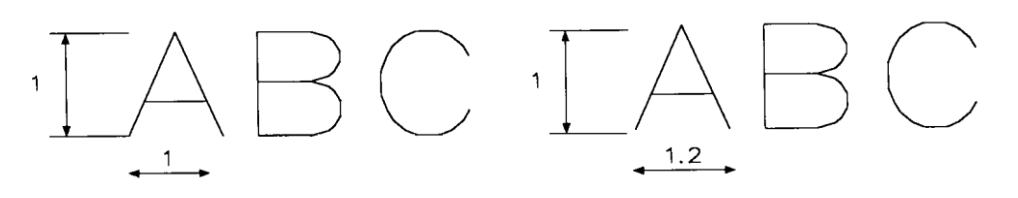

- **5.** Τι ακριβώς κάνει η επιλογή style της εντολής Dtext ; Ποια η διαφορά της από την εντολή STYLE ;
- **6.** Να αναφέρετε τις δυνατές επιλογές που έχουµε, αν επιλέξουµε justify από την εντολή Dtext και Text.
- **7.** Κρίνετε αναγκαία τη δηµιουρία των Style γραφής ;Αιτιολογήστε την απάντησή σας**.**
- **8.** Τι ακριβώς κάνει η επιλογή Backwards της εντολής Style ; ∆ώστε ενα δείγµα γραφής µε αυτήν**.**  Να αναφέρετε χαρακτηριστικό παραδείγµα χρήσης της**.**
- **9.** Περιγράψτε τη διαφορά γραφής µε τις επιλογές Center και Middle των εντολών Dtext και Text**.**
- **10.** Περιγράψτε τη διαφορά γραφής µε τις επιλογές Fit και Align των εντολών Dtext και Text**.**
- **11.** Μπορούµε µε το ίδιο Style γραφής να έχουµε οριζόντια και κάθετη γραφή ; Αιτιολογηστε την απάντησή σας.
- **12.** Πώς αλλάζει το όνοµα ενός Style γραφής;
- **13.** Να αναφέρετε όλους τους δυνατούς τρόπους µε τους οποίους µπορούµε να καταστήσουµε κάποιο Style γραφής τρέχον**.**
- **14.** Πώς µπορούµε να διαγράψουµε ενα Style γραφής ; Ποιες είναι οι απαραίτητες προϋποθέσεις ;
- **15.** Πώς µπορούµε να αλλαξουµε κείµενο που ήδη είναι γραµµένο; Να αναφέρετε όλες τις εντολές που υπάρχουν**.**
- **16.** Η σχεδιαστική σας µονάδα είναι το Μέτρο(Μ)**.** Η κλίµακα εκτύπωσης 1:50**.** Τι τιµή θα χρησιµοποιήσετε στην ερώτηση της εντολής Dtext heiht για να πάρετε τυπωµένο κείµενο µε ύψος 5 mm ; (Αιτιολογήστε την απάντηση)
- **17.** Ποιες παράµετροι επηρεάζουν τη µορφή του κειµένου, ώστε να πάρουµε τα παρακάτω;

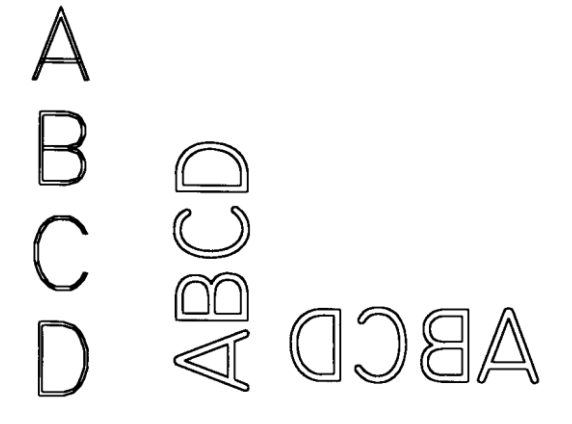

<span id="page-24-0"></span>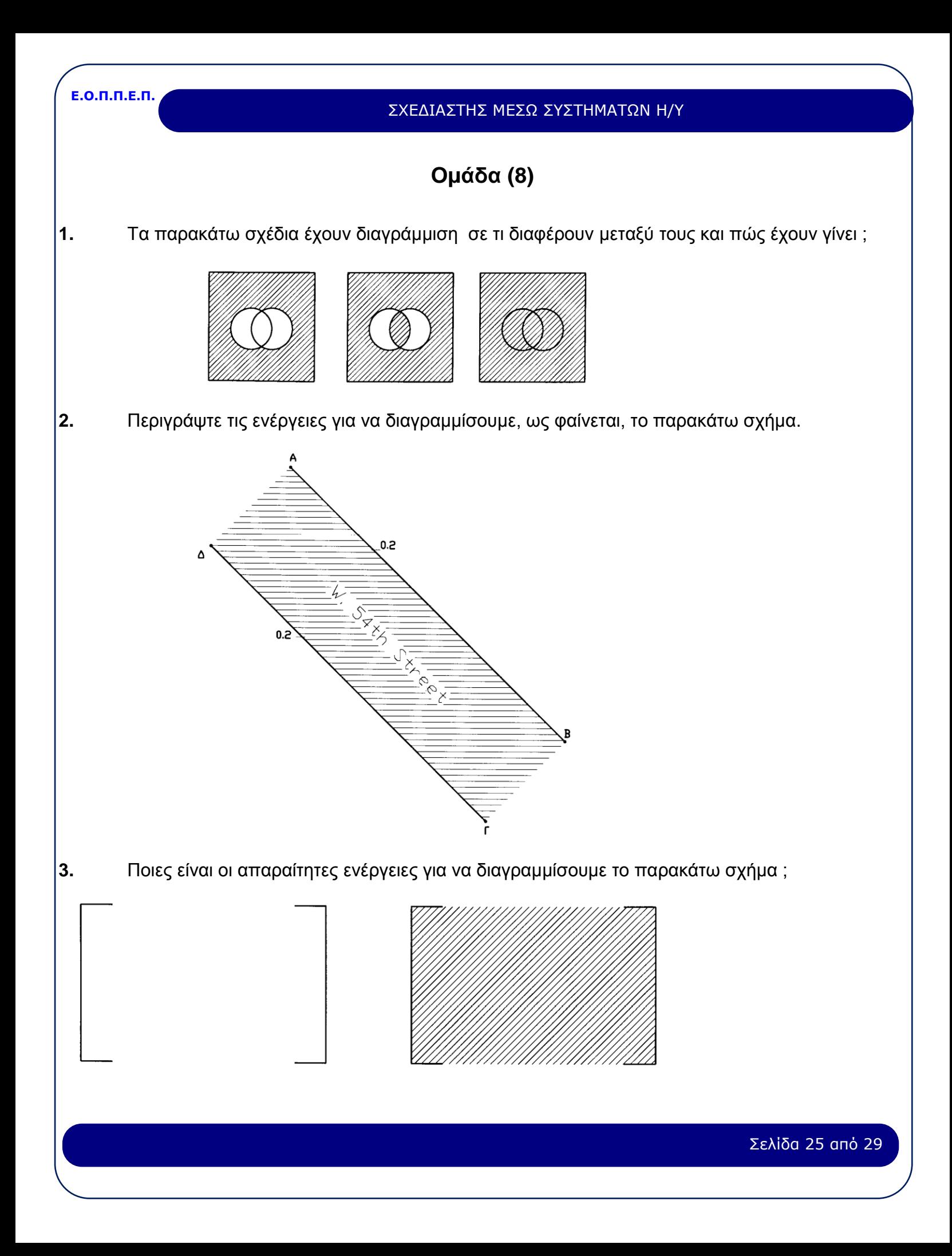

#### ΣΧΕΔΙΑΣΤΗΣ ΜΕΣΩ ΣΥΣΤΗΜΑΤΩΝ Η/Υ

**4.** ∆ίνεται τετράγωνο 1 m το οποίο πρέπει να διαγραµµισθεί µε οριζόντιες και κάθετες γραµµές σε απόσταση 0,10 m **.** Περιγράψτε τις απαραίτητες ενέργειες **.**

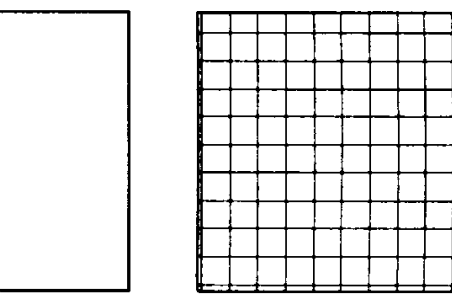

### **Οµάδα (9)**

- <span id="page-25-0"></span>**1.** Να αναφέρετε τους σηµαντικότερους λόγους οι οποίοι δικαιολογούν τη χρήση των Bloks στα σχέδιά µας **.**
- **2.** Περιγράψτε τη διαφορά ανάµεσα στην εντολή Block και Wblock**.**
- **3.** Να αναφέρετε τον τρόπο µε τον οποίο µπορούµε να ξαναορίσουµε ένα Block µέσα στο σχέδιό µας, έτσι ώστε να αλλάζει η µορφή του**.**
- **4.** Ποια είναι η διαφορά ανάµεσα στις εντολές INSERT και MINSERT ;
- **5.** Τι ακριβώς κάνει η επιλογή Block της εντολής Divide ;
- **6.** Πως µπορώ να εισάγω την κατοπτρική εικόνα ενός αντικειµένου στο σχέδιό µου;
- **7.** Κατά την εκτέλεση της εντολής Wblok και µετά την εισαγωγή του ονόµατος ακολουθεί η προτροπή "Block name : " Ποιες είναι οι δυνατές απαντήσεις που µπορούµε να δώσουµε;

### **Οµάδα (10)**

<span id="page-25-1"></span>**1.** ∆ίδεται ένας κύκλος, µε κέντρο στο σηµείο (χ,ψ)=3,3 και ακτίνα R=2**.**5 Σ**.**Μ**.**Με ποιες εντολές πρέπει να γίνουν τα παρακάτω:

**α.** Να γίνει αντιγραφή του σχήµατος έτσι ώστε το κατώτερο σηµείο του νέου κύκλου να βρίσκεται στο σηµείο (χ,ψ)=20,12

**β.** Να γίνει σχεδίαση ενός όµοιου κύκλου, µε κέντρο το σηµείο (χ,ψ)=20,12**.**

**γ.** Ο συνδυασµός των δύο νέων αλληλοτεµνοµένων κύκλων, να περιστραφεί κατά 30 µοίρες µε φορά αντίθετη των δεικτών του ρολογιού (Α**.**Ω)**.** Κέντρο περιστροφής να είναι το ανώτερο σηµείο του αρχικού κύκλου**.**

**2.** ∆ίδεται ένας κύκλος, µε κέντρο στο σηµείο (χ,ψ)=2,2 και ακτίνα R=1**.**5 Σ**.**Μ**.**Με ποιες εντολές πρέπει να γίνουν τα παρακάτω:

**α.** Να γίνει αντιγραφή του σχήµατος έτσι ώστε το ανώτερο σηµείο του νέου κύκλου να βρίσκεται στο σηµείο (χ,ψ)=2,10**.**

**β.** Να σχεδιαστεί µία εφαπτόµενη του νέου κύκλου, µε αρχή το κέντρο του αρχικού κύκλου και τέλος το σηµείο επαφής της εφαπτοµένης **.**

**γ.** Να υπολογιστεί, µε ακρίβεια δύο δεκαδικών ψηφίων το µήκος της ευθείας αυτής**.**

#### ΣΧΕΔΙΑΣΤΗΣ ΜΕΣΩ ΣΥΣΤΗΜΑΤΩΝ Η/Υ

**3.** ∆ίδεται ένα τετράγωνο µε πλευρά 2 Σ**.**Μ**.** Η κορυφή που έχει τις µικρότερες συντεταγµένες, βρίσκεται στο σηµείο (χ,ψ)= 4,3**.** Με ποιες εντολές πρέπει να γίνουν τα παρακάτω ;

**α.** Να σχεδιαστεί ένα νέο τετράγωνο, του οποίου οι πλευρές να έχουν απόσταση 3 Σ**.**Μ**.**  από τις πλευρές του δοθέντος**.**

**β.** Να σχεδιαστούν οι διαγώνιες του νέου τετραγώνου, καθώς και οι διάµεσοι των πλευρών του**.**

**γ.** Να µεταφερθεί το νέο τετράγωνο µε τις διαγώνιές του σε νέα θέση, ώστε η κορυφή που θα έχει τις µικρότερες συντεταγµένες να συµπίπτει µε την κορυφή του αρχικού τετραγώνου, που έχει τις µεγαλύτερεςσυντεταγµένες.

**4.** ∆ίδεται ένα ορθογώνιο παραλληλόγραµµο µε µήκος µεγάλης πλευράς 12 Σ**.**Μ**.**(παράλληλα µε τον άξονα των 'Χ") και µήκος µικρής πλευράς 9 Σ**.**Μ**.** Η κορυφή που έχει τις µικρότερες συντεταγµένες, βρίσκεται στο σηµείο (χ,ψ)= 4,3**.** Με ποιες εντολές πρέπει να γίνουν τα παρακάτω:

**α.** Να σχεδιαστεί ένα οµοιόθετο παραλληλόγραµµο στην εσωτερική πλευρά του αρχικού, και σε απόσταση 0,5 Σ**.**Μ**.**

**β.** Να σχεδιαστεί ένας κύκλος που η διάµετρός του να εφάπτεται στο µέσο των πλευρών µε το µεγαλύτερο µήκος, του νέου παραλληλογράµµου**.**

**γ.** Να υπολογιστεί το µήκος της περιµέτρου του κύκλου**.**

**5.** Με ποιες εντολές µπορούν να κατασκευαστούν δύο ευθείες που ορίζουν µία γωνία, µε τα εξής στοιχεία:

**i.** Κορυφή στο σηµείο (χ,ψ)=3,2

**ii.** Η µία πλευρά της γωνίας έχει άκρο στο σηµείο (χ,ψ)= 44,4

**iii.** Η άλλη πλευρά της έχει άκρο στο σηµείο (χ,ψ)= 6,45

Ζητούνται τα παρακάτω :

- **α.** Είναι δυνατόν (πρακτικά) στο σχεδιαστικό πρόγραµµα να "τριχοτοµηθεί" η γωνία;
- **β.** Εάν όχι, τότε αιτιολογήστε την απάντηση, και εάν ναι, τότε σχεδιάστε την**.**
- **6.** ∆ίδεται µία ευθεία µε αρχή στο σηµείο (χ,ψ)=0,0 µήκους 10ΣΜ και γωνίας 45 ως προς τον οριζόντιο άξονα**.** Με ποιες εντολές πρέπει να γίνουν τα παρακάτω;
	- **α.** Να σχεδιαστεί µία ευθεία µε µήκος 3**.**5 Σ**.**Μ**.**, κάθετη στην µέση της αρχικής**.**
	- **β.** Να σχεδιαστεί µία ευθεία παράλληλη της αρχικής, σε απόσταση 3**.**5 Σ**.**Μ
	- **γ.** Να διερευνηθεί το πρόβληµα και να δοθούν όλες οι εναλλακτικές λύσεις**.**
- <span id="page-26-0"></span>**7.** Περιγράψτε τη σχεδίαση ενός ισόπλευρου τριγώνου, µε µήκος πλευράς 3 Σ**.**Μ**.** χρησιµοποιώντας την εντολή LINE.

### **Οµάδα (11)**

- 1. Ποια είναι η χρησιμότητα του Paper space;
- **2.** Τι ακριβώς κάνει η εντολή scale XP της εντολής ZOOM;
- **3.** Ποια είναι η διαφορά ανάµεσα στις επιλογές Scale X και Scale XP της εντολής ZOOM ;
- **4.** Με ποια µεταβλητή γίνεται το πέρασµα απο το Model Space στο Paper Space; Ποιες τιµές παίρνει;
- **5.** Ποια είναι η χρήση της εντολής VPLAYER ;Ποια είνα η διαφορά της από την εντολή LAYER ;
- **6.** Να αναφέρετε δυο επιλογές της εντολής VPLAYER και να εξηγήσετε τη χρήση αυτών**.**
- **7.** Πώς µπορούµε να πάρουµε στο ίδιο χαρτί ένα σχέδιο τυπωµένο σε δύο διαφορετικές κλίµακες χωρίς να το ξανασχεδιάσουµε; Να αναφέρετε τις απαιτούµενες ενέργειες**.**

<span id="page-27-0"></span>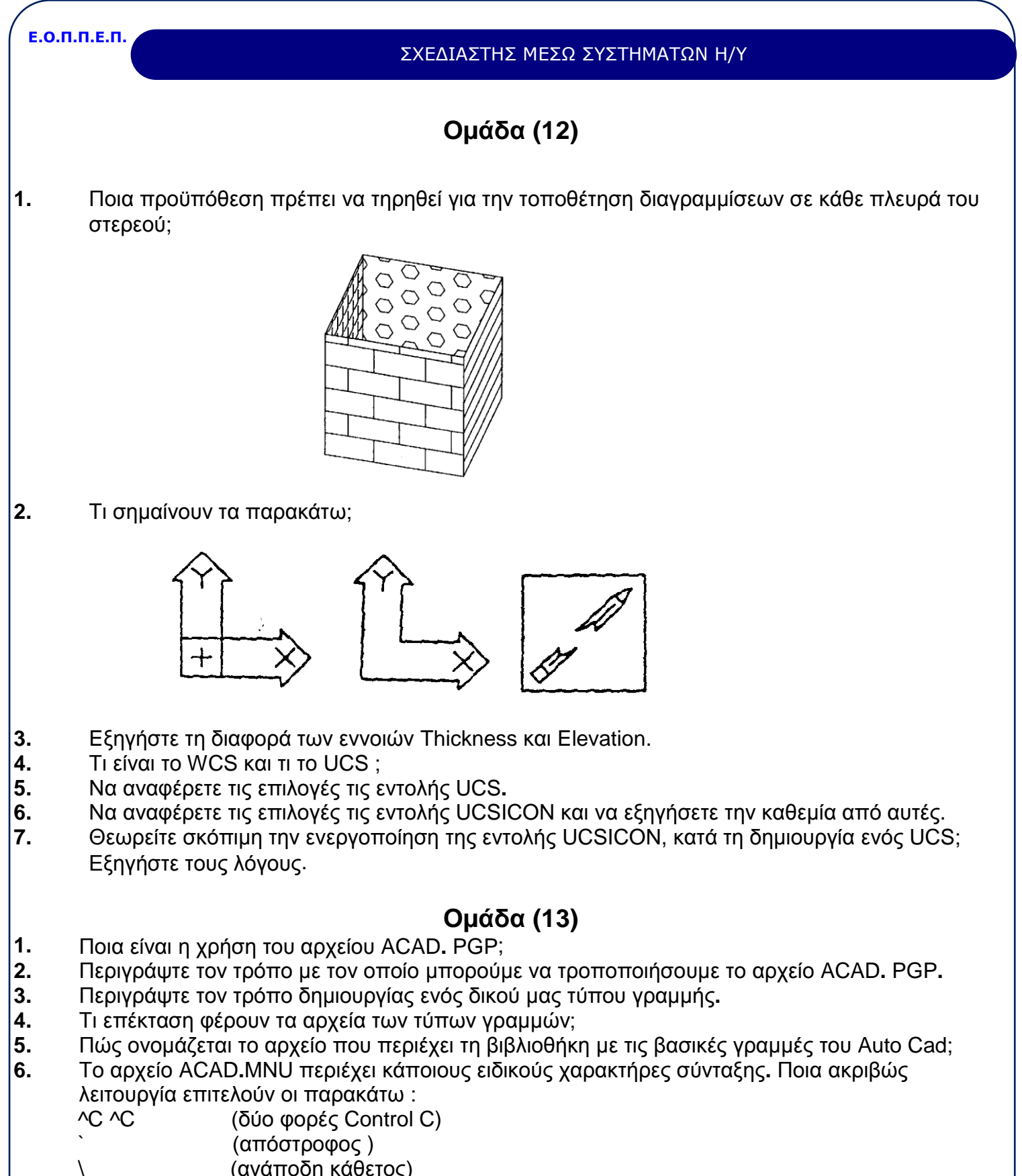

<span id="page-27-1"></span>; (Ελληνικό Ερωτηµατικό)

Σελίδα 28 από 29

#### <span id="page-28-0"></span>**4. Πρακτικό Μέρος: Κατάλογος Στοχοθεσίας Πρακτικών Ικανοτήτων και Δεξιοτήτων (Στοχοθεσία Εξεταστέας Ύλης Πρακτικού Μέρους)**

Για την πιστοποίηση της επαγγελματικής ικανότητας, κατά το Πρακτικό Μέρος, οι υποψήφιοι της ειδικότητας *Σχεδιαστής µέσω Συστηµάτων Η/Υ*, εξετάζονται σε γενικά θέματα επαγγελματικών γνώσεων και ικανοτήτων και επίσης σε ειδικές επαγγελματικές γνώσεις και ικανότητες, που περιλαμβάνονται αποκλειστικά στη στοχοθεσία του πρακτικού μέρους της ειδικότητας.

Ειδικά θέµατα σχεδίασης στο σχεδιαστικό πρόγραµµα AutoCAD R**.**12 οποιοδήποτε σχέδιο δοθεί ως σκαρίφηµα σε δύο διαστάσεις µε οποιαδήποτε κλίµακα που έχει σχέση µε :

- **-** Γενικό Σχέδιο
- **-** Οικοδοµικό Σχέδιο
- **-** Σχέδιο αρµοδιότητας Πολιτικού Μηχανικού
- **-** Τοπογραφικό Σχέδιο
- **-** Αρχιτεκτονικό σχέδιο

Οι εξεταζόµενοι είναι δυνατόν να εξεταστούν στην αντιγραφή - σχεδίαση υποδειγµάτων

(ολοκληρωµένες εφαρµογές), όπως π**.**χ**.**

- **1.** Ξυλότυπου πλάκας ή δοκού
- **2.** Κάτοψης όψης τοµής τυπικής κατοικίας**.**
- **3.** Κάτοψης όψης τοµής καταστήµατος ή και γραφείου**.**
- **4.** Αποτύπωσης γηπέδου και εµβαδοµέτρησης του**.**